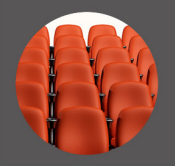

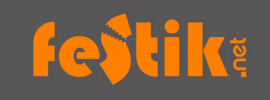

## **Pourquoi modifier la jauge d'une représentation ?**

**La jauge** correspond au **nombre maximum de places** que vous désirez vendre pour votre événement. Attention : légalement, le nombre total de billets vendus ne doit pas dépasser la capacité officielle de la salle (« jauge pompier ») dans laquelle vous organisez votre manifestation.

Il est possible que vous ayez **mal réparti les quotas de places** entre vos différents canaux de vente mais que vous vous en aperceviez avant la fin de la période de prévente de vos billets. Il ne faut pas que votre concert affiche complet alors qu'il existe toujours une possibilité d'acheter des places. Cela risque de vous faire perdre des ventes, d'autant plus que le bouche à oreilles va très vite.

Cette fiche technique vous explique comment modifier le nombre de places à vendre via votre billetterie Festik.

## **MODIFIER UNE JAUGE**

- Connectez vous à votre «accès vendeur»
- Cliquez sur l'onglet «site» dans le menu du haut
- Cliquez sur l'onglet «spectacle» ou «concerts» dans le menu de gauche
- Cliquez sur au milieu de la vignette du spectacle concerné (ne cliquez pas sur «modifier»)

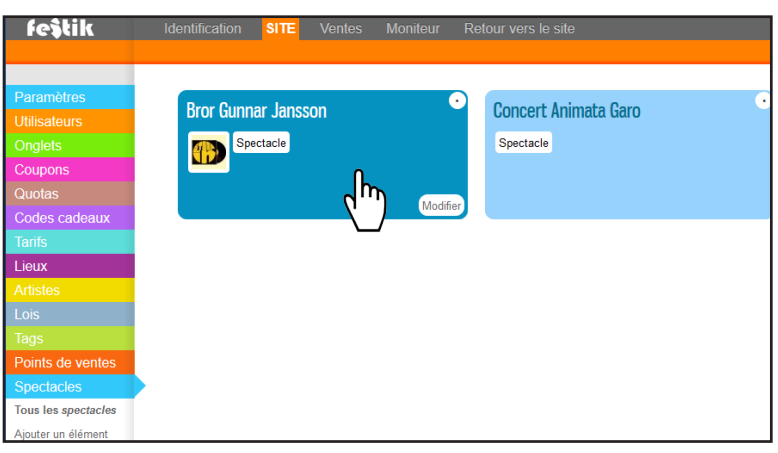

► Dans la partie «Représentations» (en bas de page), cliquez sur «modifier cette représentation» au niveau de la représentation concernée.

 **►** Dans la partie «Stock», renseignez le champs «**Quota Festik**» grâce au menu déroulant

4Si vous choisissez «**Quota illimité**» = pas de limites de places (pour certains concerts en plein par exemple)

4Si vous choississez «**Quota fini»**, il faut alors renseigner le nombre de places vendues via festik dans le champs voisin. Si vous cliquez sur le bouton «Jauge du lieu» (en dessous du champs), le «Quota Festik» sera équivalent à la jauge totale de la salle (enregistrée en amont dans «Lieux»)

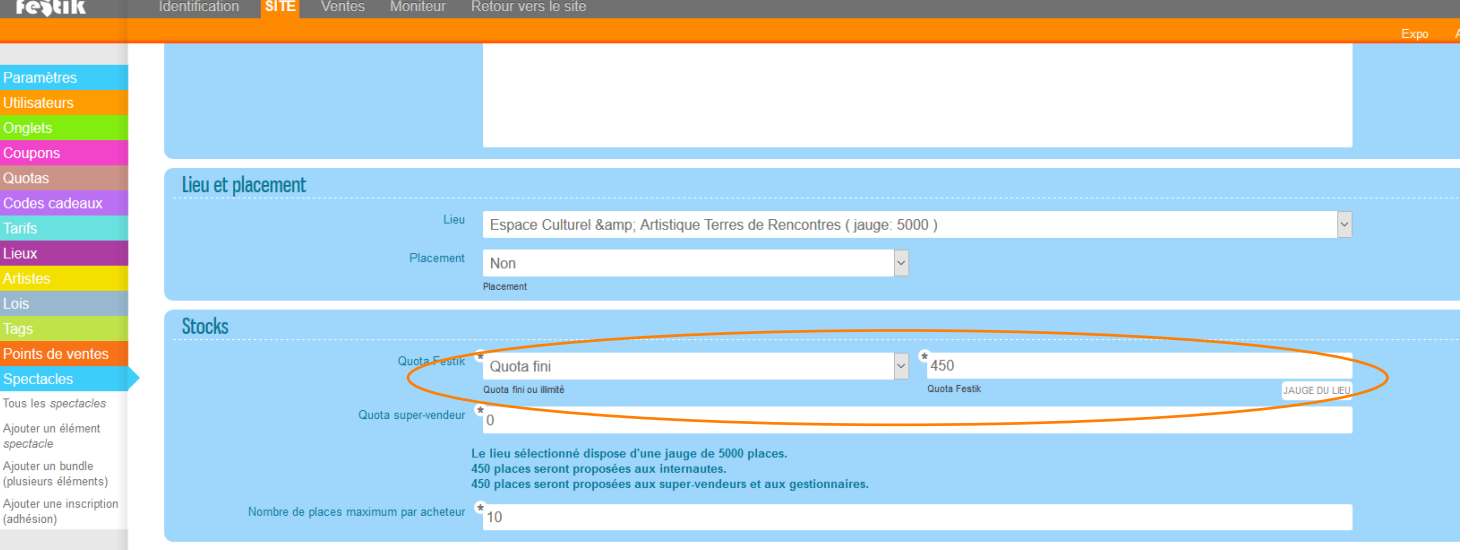

Fiche technique V1 du 24/05/17